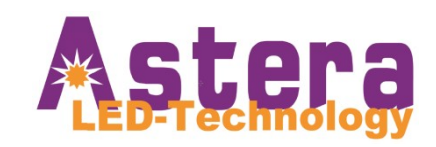

# **USER MANUAL**

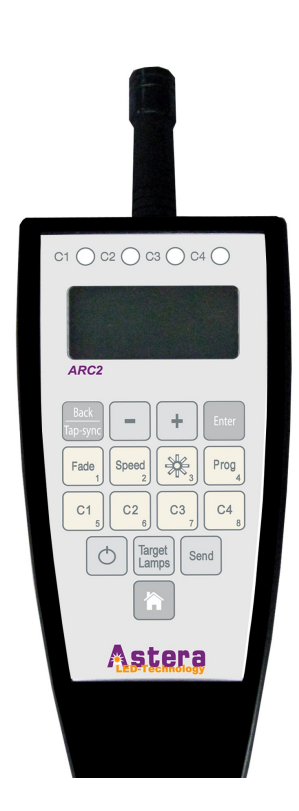

# **Radio Frequency Remote Controller** (ARC2)

**Manual Version: 3.2.20 Release Date: July. 23rd.2010**

# 1 Table of Contents

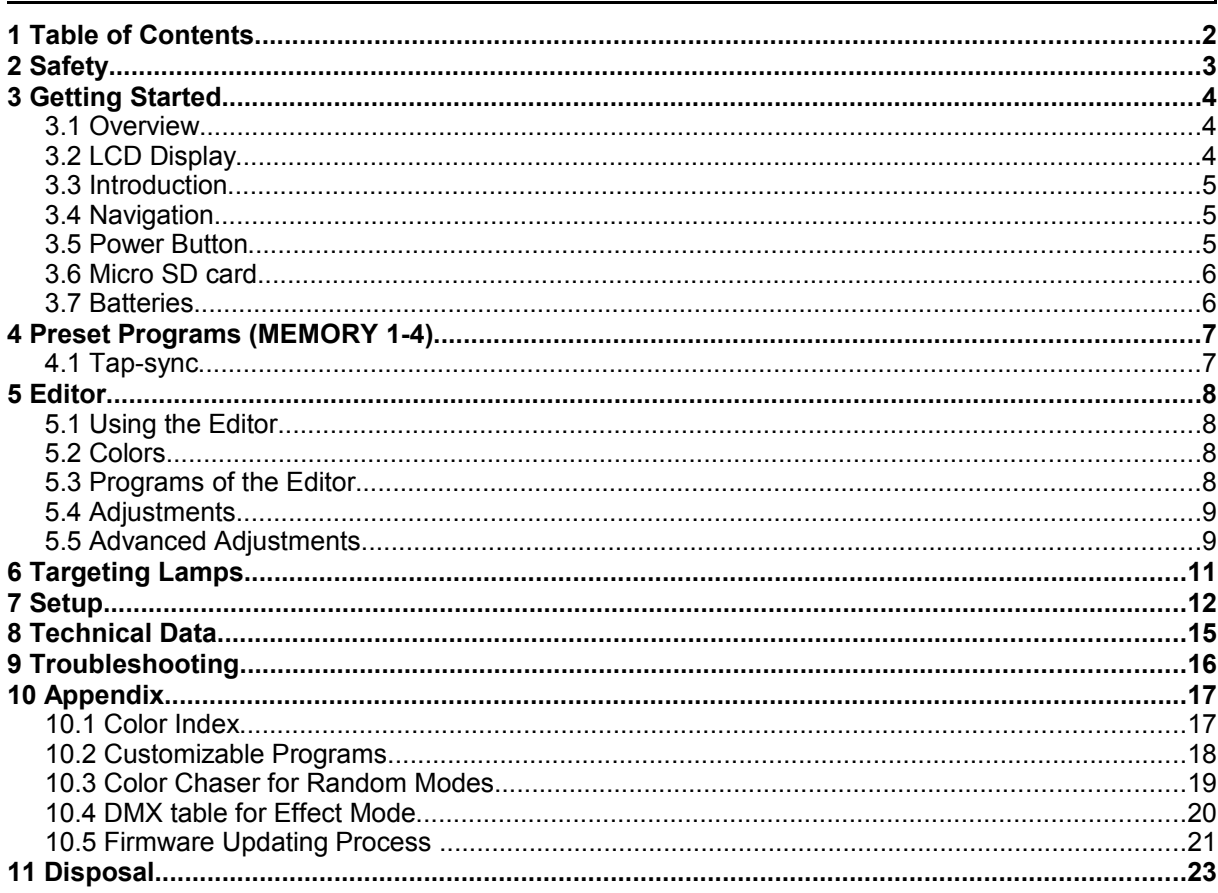

#### **2 Safety**

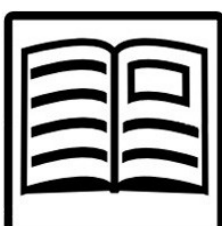

**Before you operate the unit, read this manual carefully. Make sure to keep the manual, in case you need to consult this manual again or you give the unit to another person. Always make sure to include this manual if you hand out the unit to another person.**

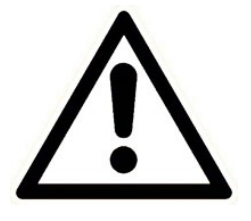

**Do not operate the unit in areas where the usage of radio frequency or mobile phones is prohibited, like for example in airplanes, or when it may cause interference or danger.**

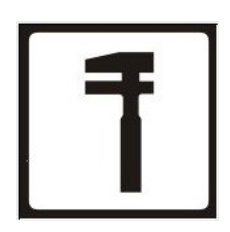

**Only qualified personnel may repair this product. Don't open the case.**

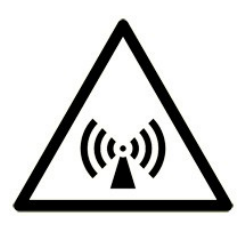

**This device conforms to CE -or- FCC regulations, see type label!**

<span id="page-2-0"></span>**It radiates in the 868 MHz or 915 Mhz bands. (See ["Error:](#page-2-0) [Reference source not found"](#page-2-0), page [Error: Reference source](#page-2-1) [not found](#page-2-1) for details.**

<span id="page-2-1"></span>**Always make sure, that your national regulations allow the use of this device!**

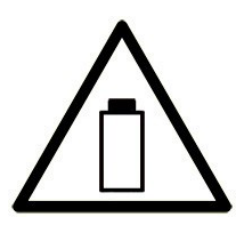

**Only insert Alkaline batteries, rechargeable batteries do not have enough voltage to power the ARC2 remote control.**

**Keep batteries away from children. In case of a choking hazard go to the doctor immediately.**

**Make sure contacts are clean before you insert batteries. Watch the polarity.**

**Don't try to recharge batteries.**

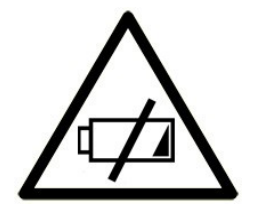

**MAKE SURE TO FULLY CHARGE ALL BATTERY-POWERED AS-TERA LAMPS WHEN STORING THEM. PARTIALLY CHARGED BATTERIES WILL LOOSE CAPACITY**

#### **3 Getting Started**

#### *3.1 Overview*

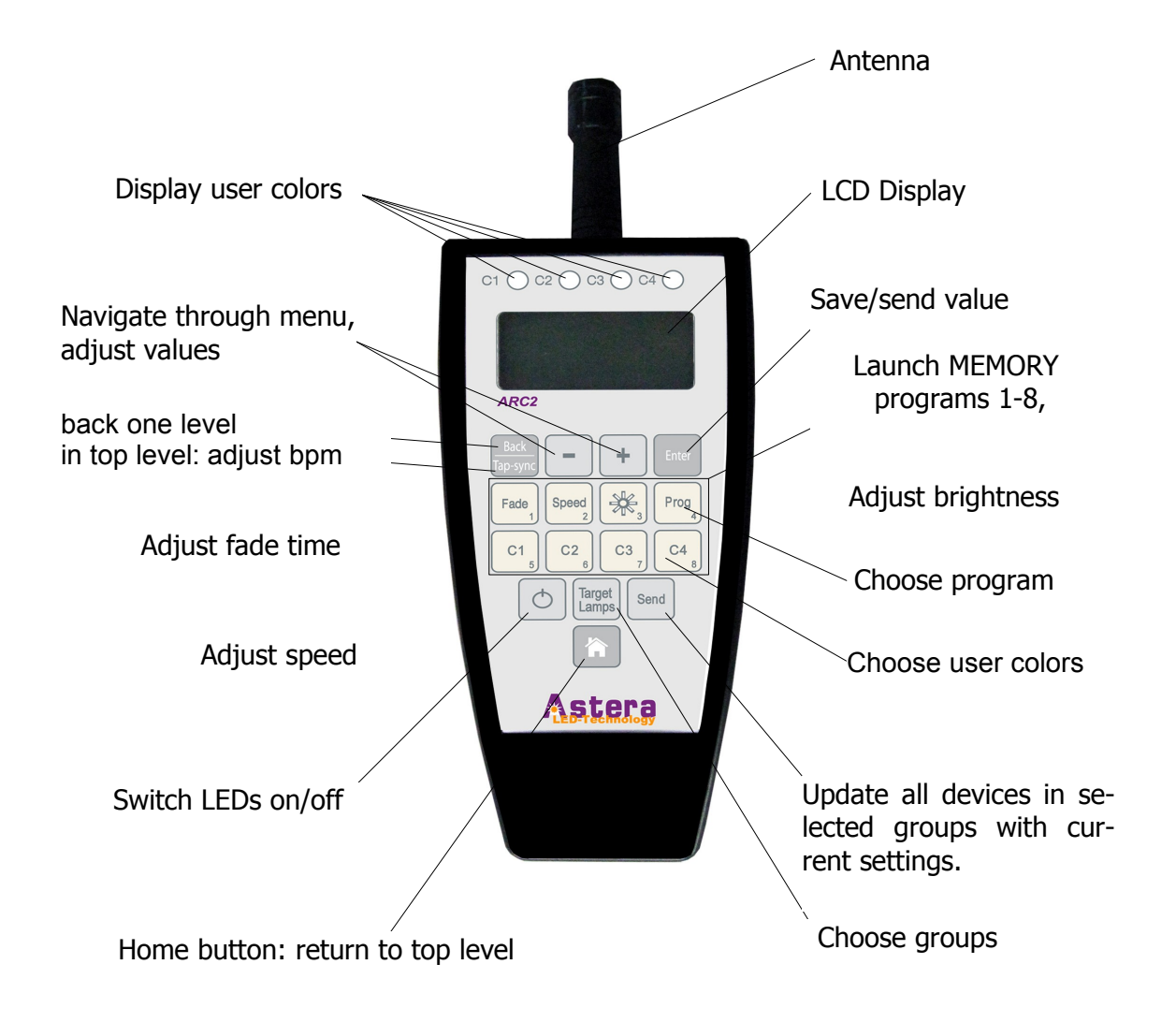

# **3.2 LCD Display**

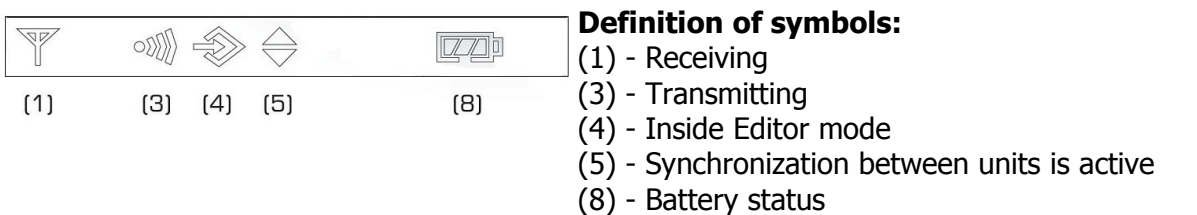

#### *3.3 I***ntroduction**

Astera ARC2 radio frequency remote control is being used to control Astera's wireless lamps, wireless controllers and wireless DMX transmitters. The system offers several sets of predefined programs that can be quickly launched.

For advanced applications the programs can be customized over the Editor (see Chapter 5). The replaying colors can be defined to fit a theme or corporate identity. These colors can be used in programs which can be adjusted on speed, brightness and fading effects.

It is also possible, to address, group and synchronize several units and to stretch programs over several lamps. For example the **RAINBOW** effect can be stretched over two or more units displaying the full rainbow spectrum at the same time.

### **3.4 Navigation**

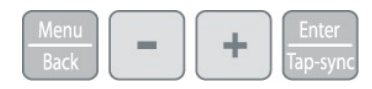

Navigation through the system is done with the top 4 buttons of the remote control. Enter confirms a value,  $+$  and  $-$  button choose a value and Back moves up 1 level in the navigation.

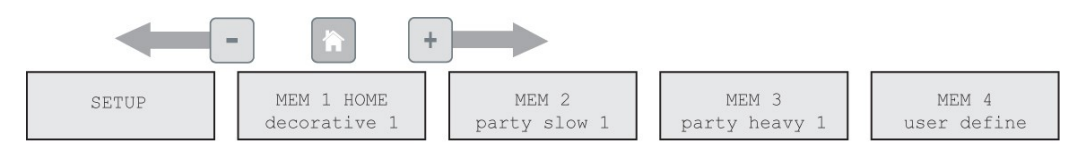

The top level of the navigation contains the 3 sets of pre-defined memory programs (MEMORY 1 – MEMORY 3) as well as an area to store own programs (MEMORY 4) and the SETUP. The + and – buttons are used to navigate between them and Enter offers deeper editing of the MEMORY programs and the setup.

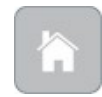

From any point in the navigation, the home button can be pressed to return to the top level of the navigation. This is especially useful when an inexperienced user gets lost in advanced settings and is afraid he will alter important settings.

#### **3.5 Power Button**

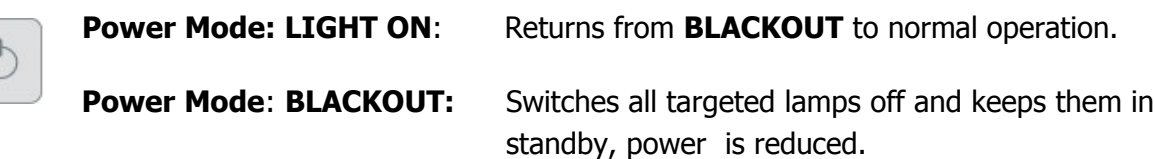

#### **3.6 Micro SD card**

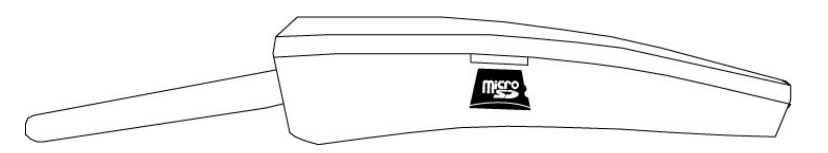

For special functions like saving programs and firmware update a micro SD card can be inserted into the ARC2.

#### *3.7 Batteries*

In many countries, the ARC2 ships without batteries due to safety regulations. If this is the case for you, please buy 2 Alkaline AA batteries and insert them in the correct positioning with  $+$  and  $-$  positioned correctly.

When closing the battery compartment push each corner until the compartment cover sits in the right position. Then close the slider to fix the battery compartment closed.

# **4 Preset Programs (MEMORY 1-4)**

For quickly changing the mood of a lamp or setup of lamps, the 24 pre-programed MEMORY programs can be quickly launched and optionally be customized (see Chapter 5).

To start a MEMORY program, click one of the 8 white buttons while in one of the 3 pre-programed MEMORY tabs on the top level of the ARC2's navigation.

If you not sure in which level you are, press the home button to reach the top level.

In addition to the 3 pre-programmed tabs (MEMORY 1-3) the MEMORY 4 tab provides room for 8 own creations that can be launched with the white buttons when inside this set.

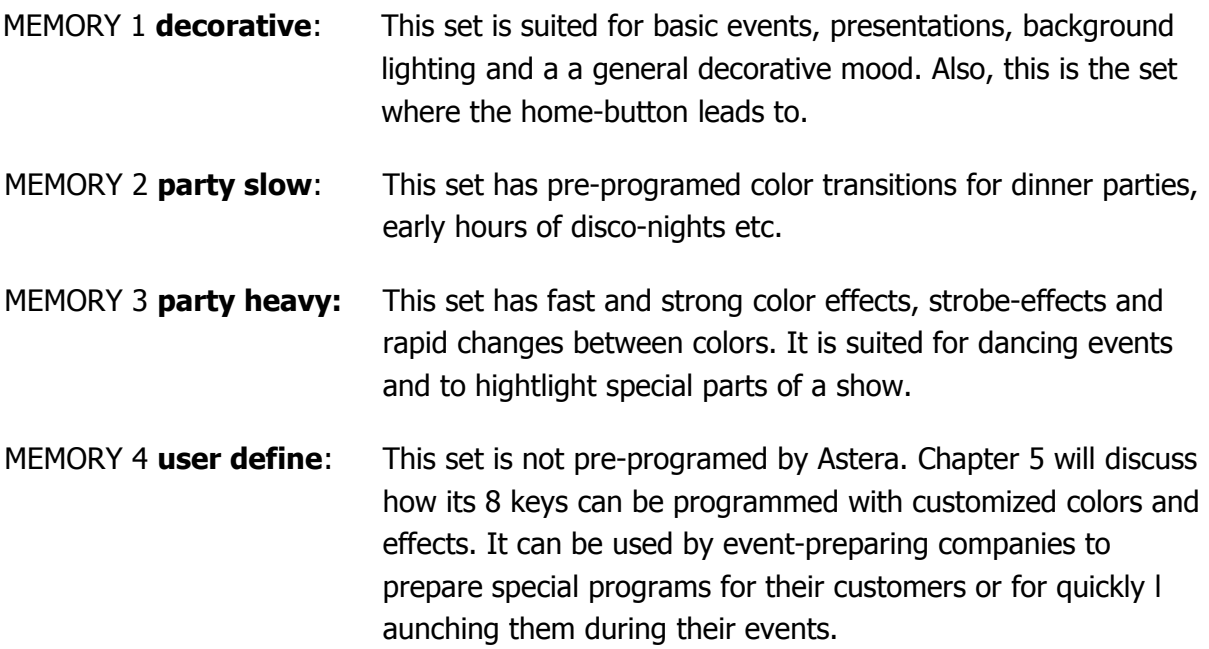

#### **4.1 Tap-sync**

Tap-sync can be used to adjust the speed of the transitions of MEMORY 1-3 programs and programs defined by the user. It can be used to synchronize the lamps' speed to music that is played but also to the mood of an event.

To tap-sync, while in the top level of the navigation press the tap-sync button twice in the rhythm you want to synchronize the lamps. If you not sure in which level you are, press the home button, then press tab-sync twice.

Tap-sync does not affect all types of programs. Only if they use a random color chaser, tap-sync has an effect.

# **5 Editor**

#### **5.1 Using the Editor**

The Editor is an advanced function that lets you customize the 3 sets of preset MEMORY programs (decorative, party slow, party heavy). In addition you can save your own programs onto MEMORY 4 user define if you want to keep the original programs in MEMORY 1-3.

To enter the editor, while in the top level of the navigation in any of the 4 MEMORY sets, press and hold one of the 8 white button for 2 seconds. Alternatively, when in the top level navigation choose any of the white buttons, and press press enter to edit the button's Memory.

# **5.2 Colors**

You can customizing the pre-defined programs with up to 4 colors (C1-C4). All predefined programs, except RAINBOW take the displayed colors from a four color palette. This palette can be defined by selecting the colors C1, C2, C3 and C4 and is shown at the top of the remote control when editing the colors. For example, if **PROGRAM** is set to **SIMPLE RUN-NING**, background color will be C1, and the color of the running pixel will be C2.

There are 3 kinds of colors available for that:

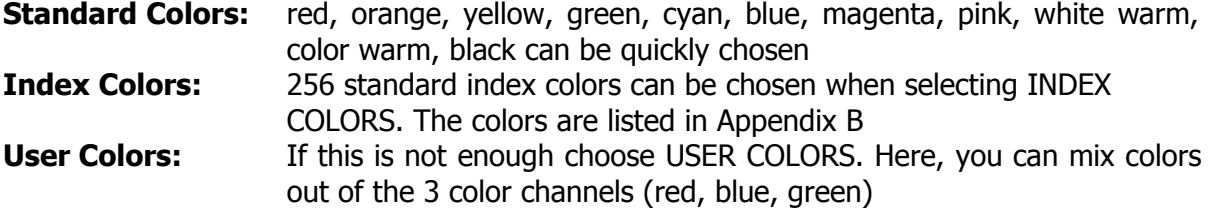

To change colors, enter the Editor, then click any of the  $C1 - C4$  buttons to change their color. Leave the Editor or click the home button to save their value.

### **5.3 Programs of the Editor**

In addition to colors, there are 20 customizable programs that can be selected when in the Editor. The programs of the Editor use the colors defined in 5.2 to display static or moving structures. These structures are formed out of several pixels and can stretch over several lamps as well. A list of the 20 programs can be found in the appendix.

**Note:** It is also possible to let the random chaser choose colors for the programs. To use this feature, see Chapter Appendix 10.3. Every time the Programs setting is changed, random color chaser will be switched off!

**Note:** programs are best displayed on a multi-pixel lightsource (e.g. the AL6 series) or stretched over a group of lamps. If used with a one-pixel lightsource (e.g. AL3-M) only one color will be shown at a time.

**Note:** Not all programs use all 4 colors (C1-C4). For example the program called TWO COL-OR STATIC uses only 2 colors so half of the pixels will be in C1 and the other half in C2.

#### **5.4 Adjustments**

The programs you have chosen can be further adjusted in fade, speed and brightness.

To adjust fade, speed and brightness, enter the Editor, then click fade, speed or the brightness button to change their values. Leave the Editor or click the home button to save their value.

- **Fade**: Sets fading transitions between steps of the program in amount of the steptime. If set to 0%, there will be no fading at all, the color will be switched at once. If set to 100%, the color change will go smoothly from one to the other color. Any value in between will be a mix of these two settings.
- **Speed:** Changes the speed of the program. A time between 0,09 seconds and 9 minutes and 21 seconds can be set. This time reflects the duration of the selected program.

Note: With the change of speed you might get the units out of sync. In order to re-sync press the Send key or change the program (Chapter 4.1)

- **Brightness**:You can select the **Brightness Intensity** or the **Power Scheme** of the lamp. Both are strongly effecting the battery runtime of the lamps. Choose INTENSITY to change the brightness of the LEDs between 0% and 100% in intervals of 10%. Choose Power Scheme to adjust the overall power scheme of the lamp between HIGH-BRIGHTNESS, NORMAL and MAXIMISE RUNTIME.
	- **Attention:** Battery runtime of all the Astera lamps is stated for the Normal power scheme. Altering the power scheme will lead to different battery runtime.

#### **5.5 Advanced Adjustments**

In addition it is possible to adjust a range of parameters if the three basic adjustments are not enough.

To change additional adjustments of colors and programs enter the Editor then press the plus and minus buttons choose the setting you want to change and confirm with Enter.

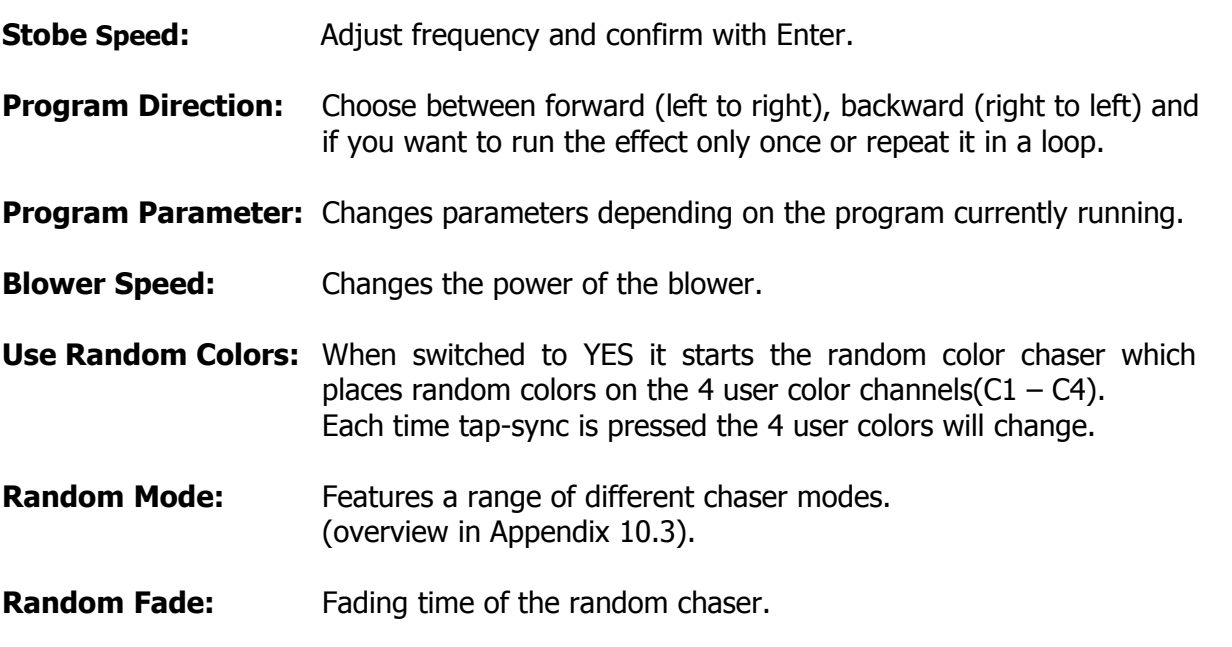

## **6 Targeting Lamps**

A special button has been assigned to targeting only a selection of lamps that are within the reach of the remote control. Once one of the Target lamps options has been selected by choosing ENTER, BACK or the HOME button you will only target those selected lamps until another value in Target Lamps is chosen.

#### **Target lamps …**

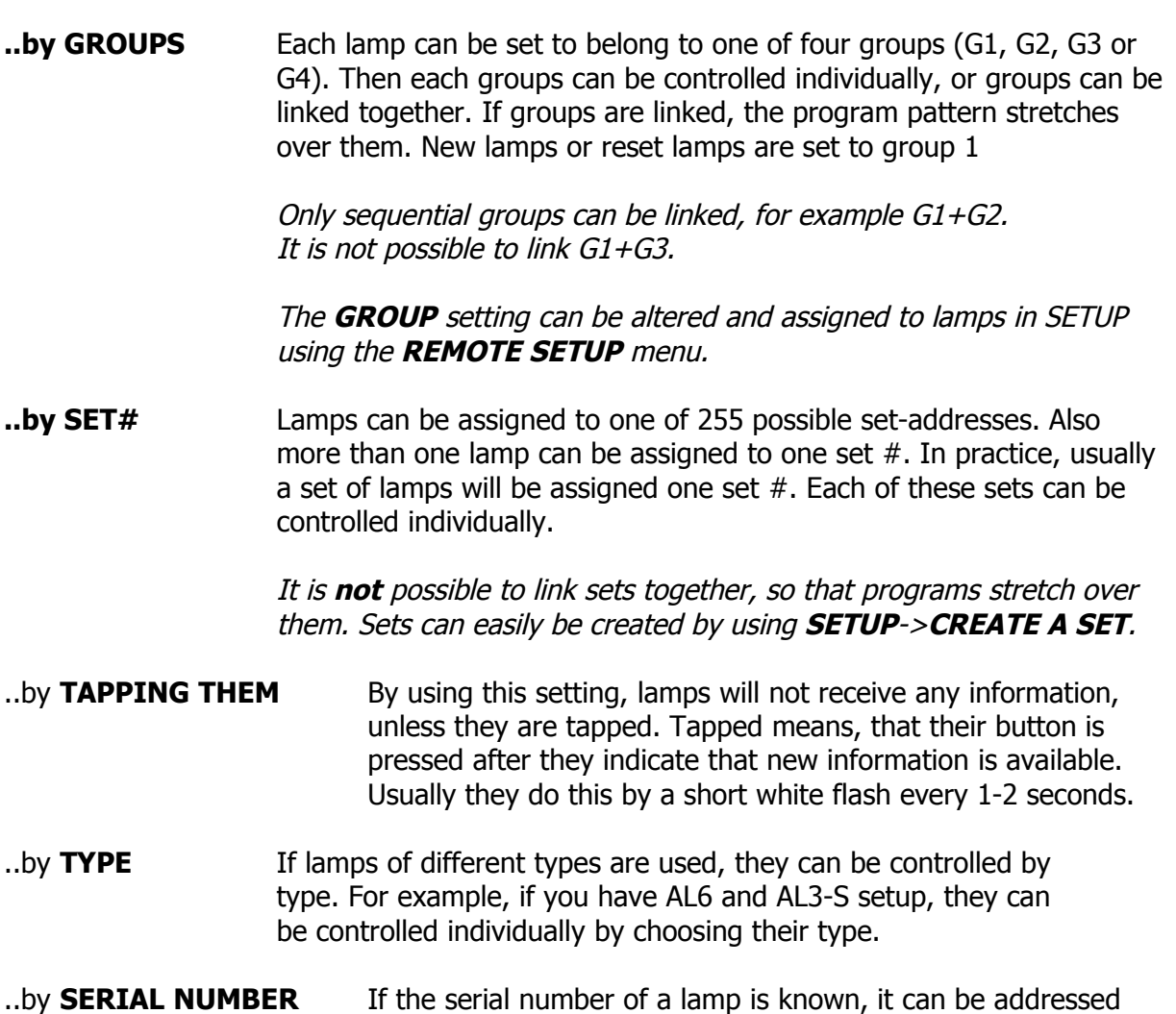

directly by entering the S/N into the remote control.

# **7 Setup**

The setup offers advanced settings that can be done before or after an event like factory reset, forming groups of lamps, calibrating colors and setting a keylock when giving away the ARC2.

To enter the SETUP menu, while in the top level of the navigation press the minus button ( - ) until you see SETUP, then confirm with Enter. If you are not sure in which level you are, press the home button, to get to the top level. If SETUP does not appear on pressing the ( - ) button, check the KEYLOCK setting!

- **Create a Set:** Sets combine several lamps which can be addressed at the same time and arranged in a preferred order to stretch effects over them. Unlike groups, a huge number of sets (256) can be programmed and targeted with the Target Lamps button. A set can also be applied to only 1 lamp if this lamp needs to be targeted quickly.
- **Create a Chain:** Chained lamps will stretch their effects and programs over several lamps. For example the FLAG RUNNING program can send a pixel running one AL6 until it reaches its edge, then continue on the next AL6. To allow a smooth running along the chain, correct positions have to be assigned to each lamp.
- **DMX Setup:** Some Astera lamps do not have a LCD-display so the ARC2 can be used to set them up for DMX usage. Also, Astera lamps with LCD-display might be easier configured rempotely for DMX because their display cannot be reached.

For additional information refer to the DMX table in Appendix 4.

**DMX Address:** Sets the DMX address

**DMX Pixels: All pixels:** Every pixel can be controlled individually by DMX

**Reduced Pixels:** Pixels are combined to aachieve a fewer pixel count for easier control. Please refer to the manual of the specific device to see how many pixels will be present on DMX when this setting is chosen. **One Pixel:** The device can be controlled with only three DMX channels. All pixels are combined into one.

**DMX Tab:** Several different DMX tables can be chosen. **RGB S RGB S..:** For each pixel there are three channels RGB and one channel stroboscope. **RGB RGB S S..:** All RGB channels are followed by all stroboscope channels.

> **Effect Mode Fix:** The 4 user colors are controlled by one channel per color (generates basic colors).

> **Effect Mode RGB:** The 4 user colors are controlled by three DMX channels each.

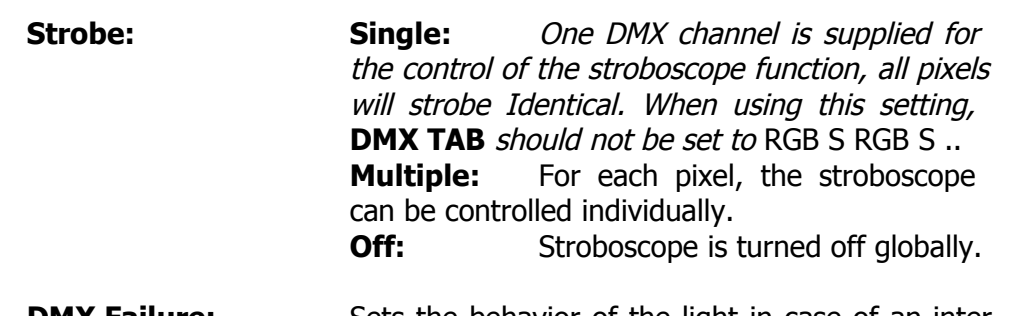

**DMX Failure:** Sets the behavior of the light in case of an inter rupted DMX signal. **Hold:** The output keeps unchanged, the last received DMX frame is displayed. **Emergency Light:** If the DMX reception times out, the light turns white.<br>**Blackout:** If the DMX If the DMX reception times out, all light turns black.

**Remote Setup:** Usually all configuration settings, like changing the DMX address, chain configuration and so on is done directly on the units. This might not be feasible if several units with the same settings have to be con figured with the same settings or a unit is not equipped with a LCD-dis play.

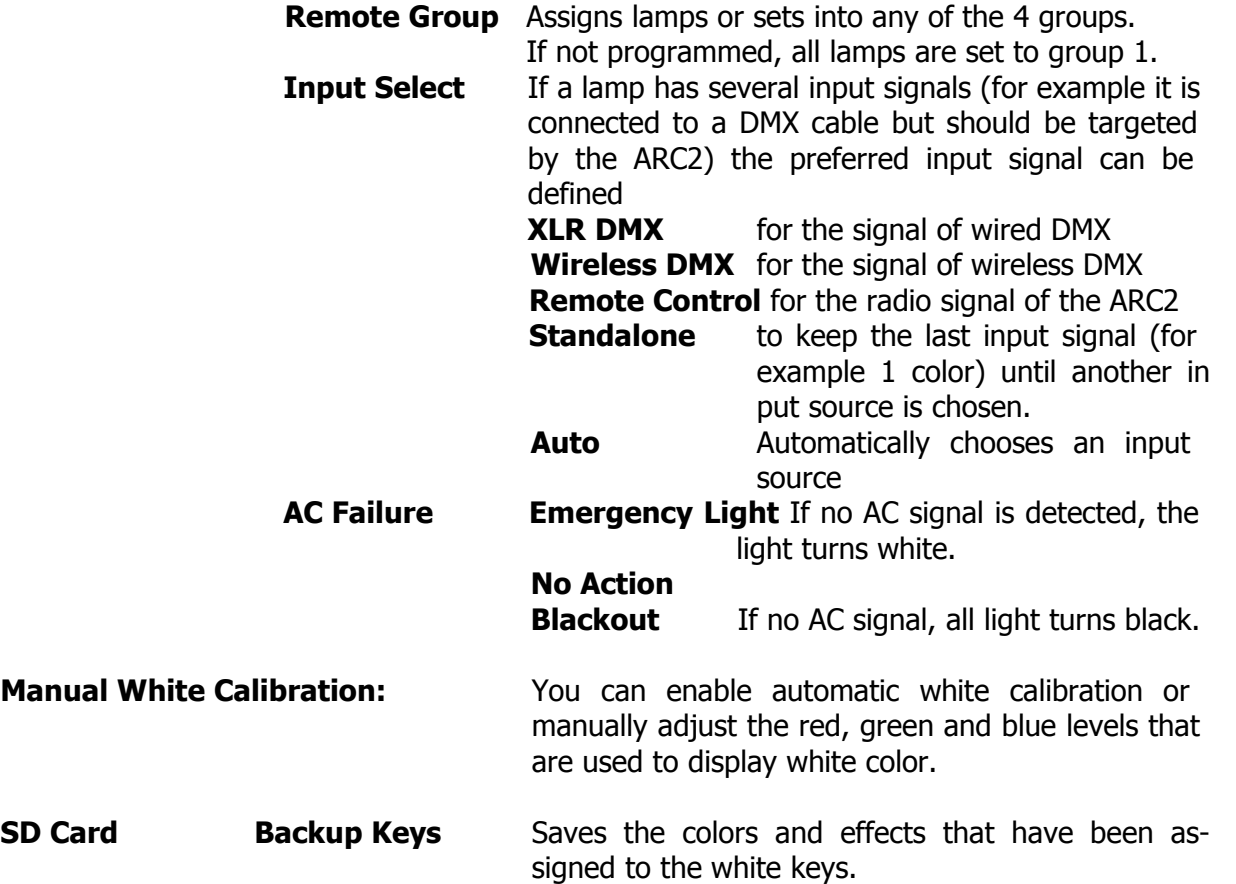

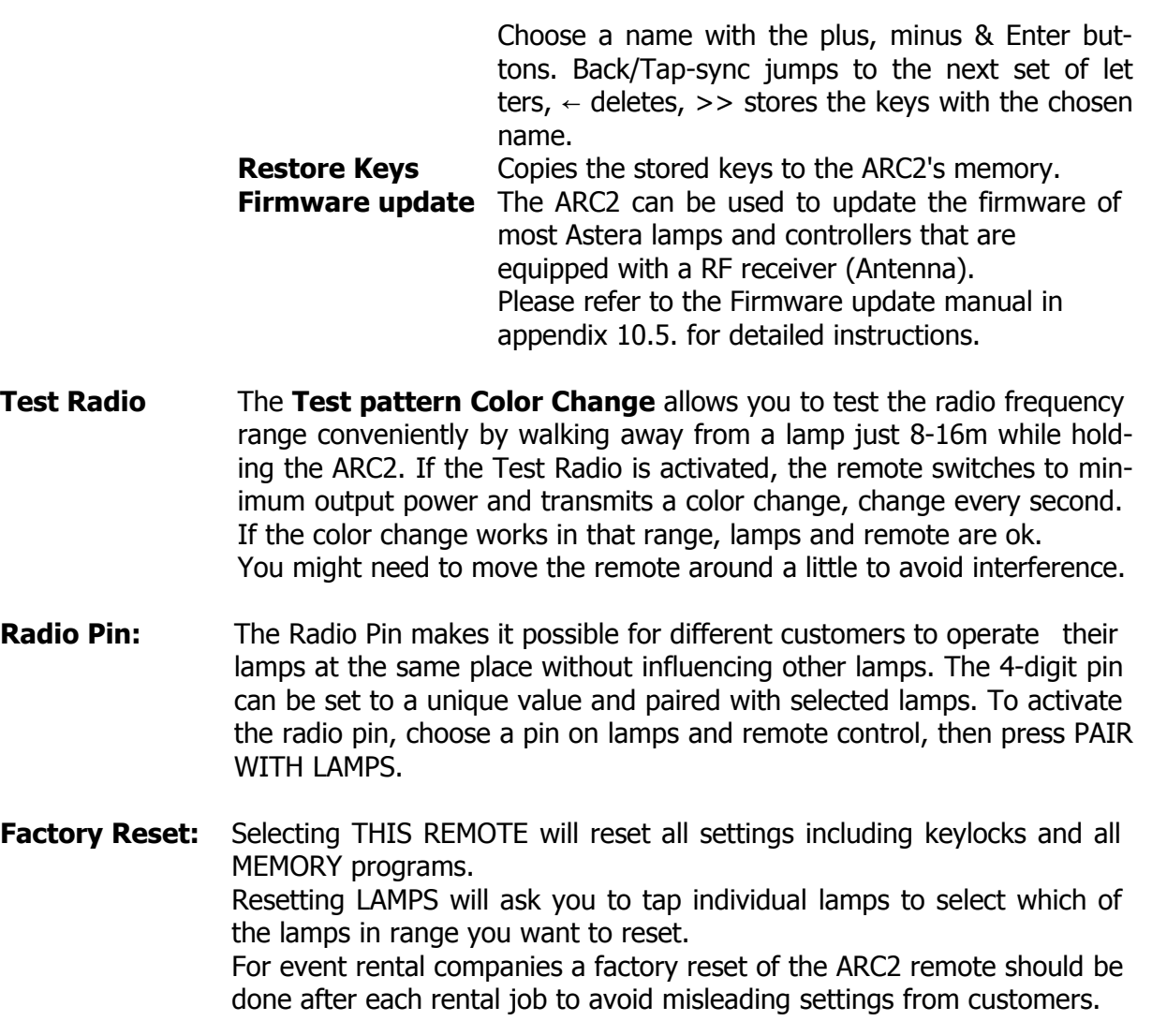

# **8 Technical Data**

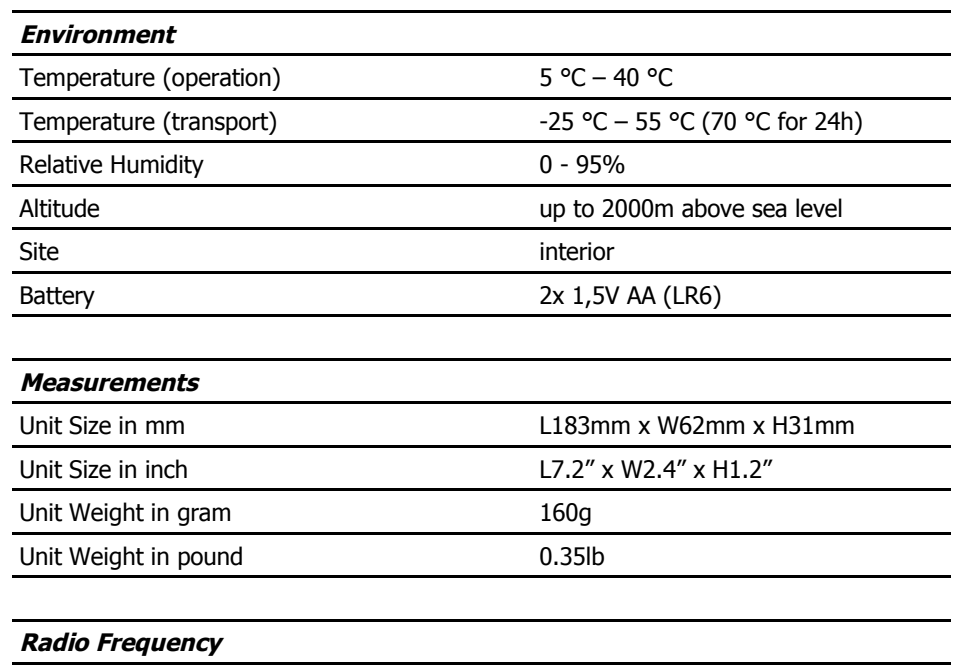

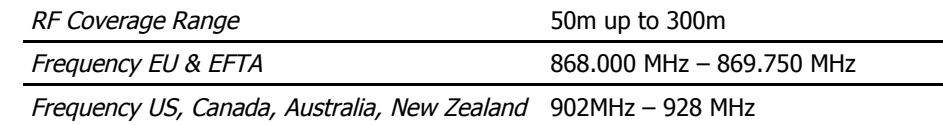

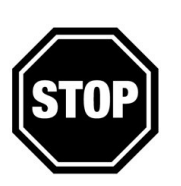

#### **WARNING**

The user must make sure, that the national regulations allow the operation of this RF device! If this is neglected, serious harm may occur!

# **9 Troubleshooting**

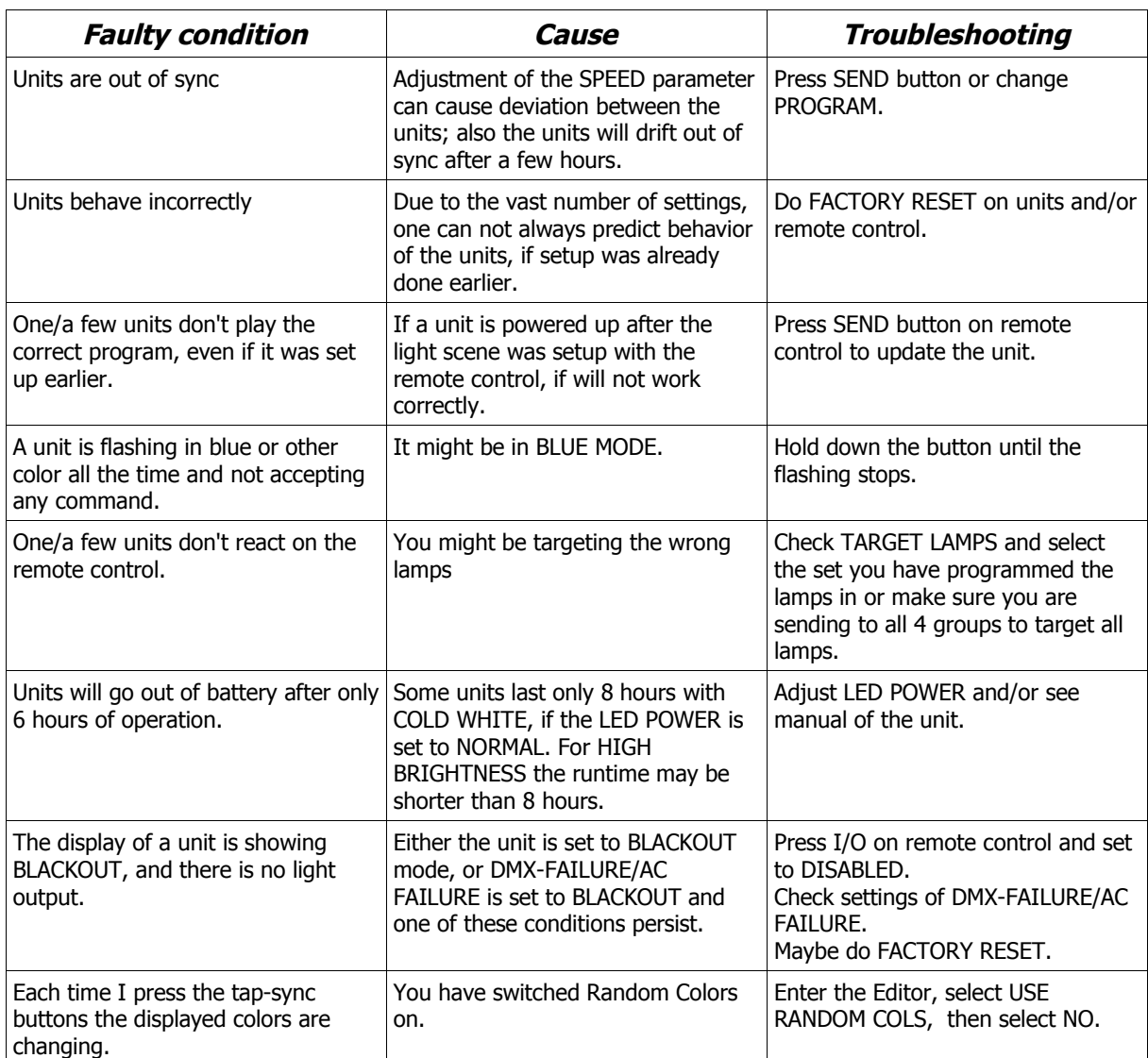

 $\overline{\phantom{a}}$ 

# **10 Appendix**

# **10.1 Color Index**<br>Color code Color

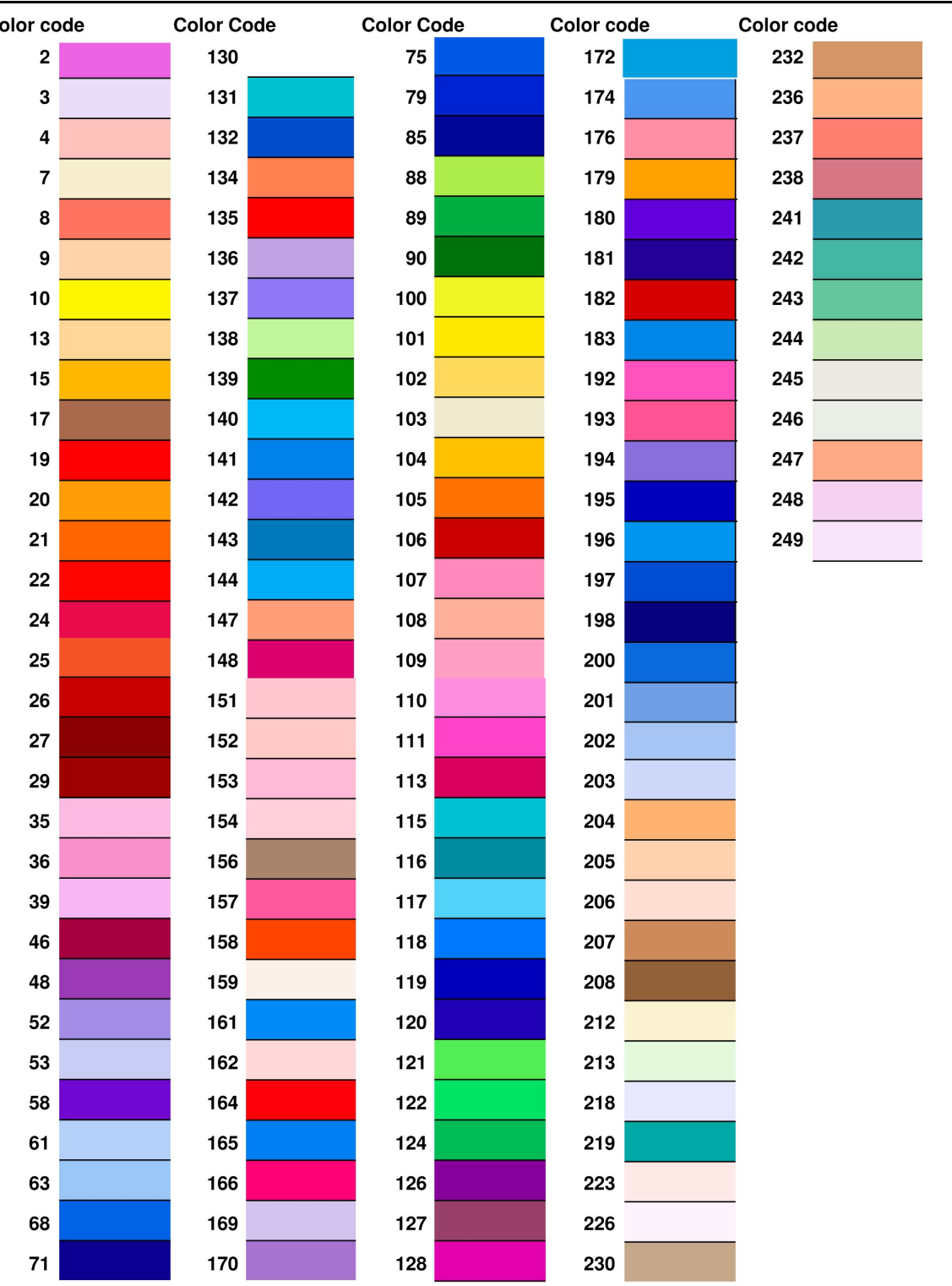

# **10.2 Customizable Programs**

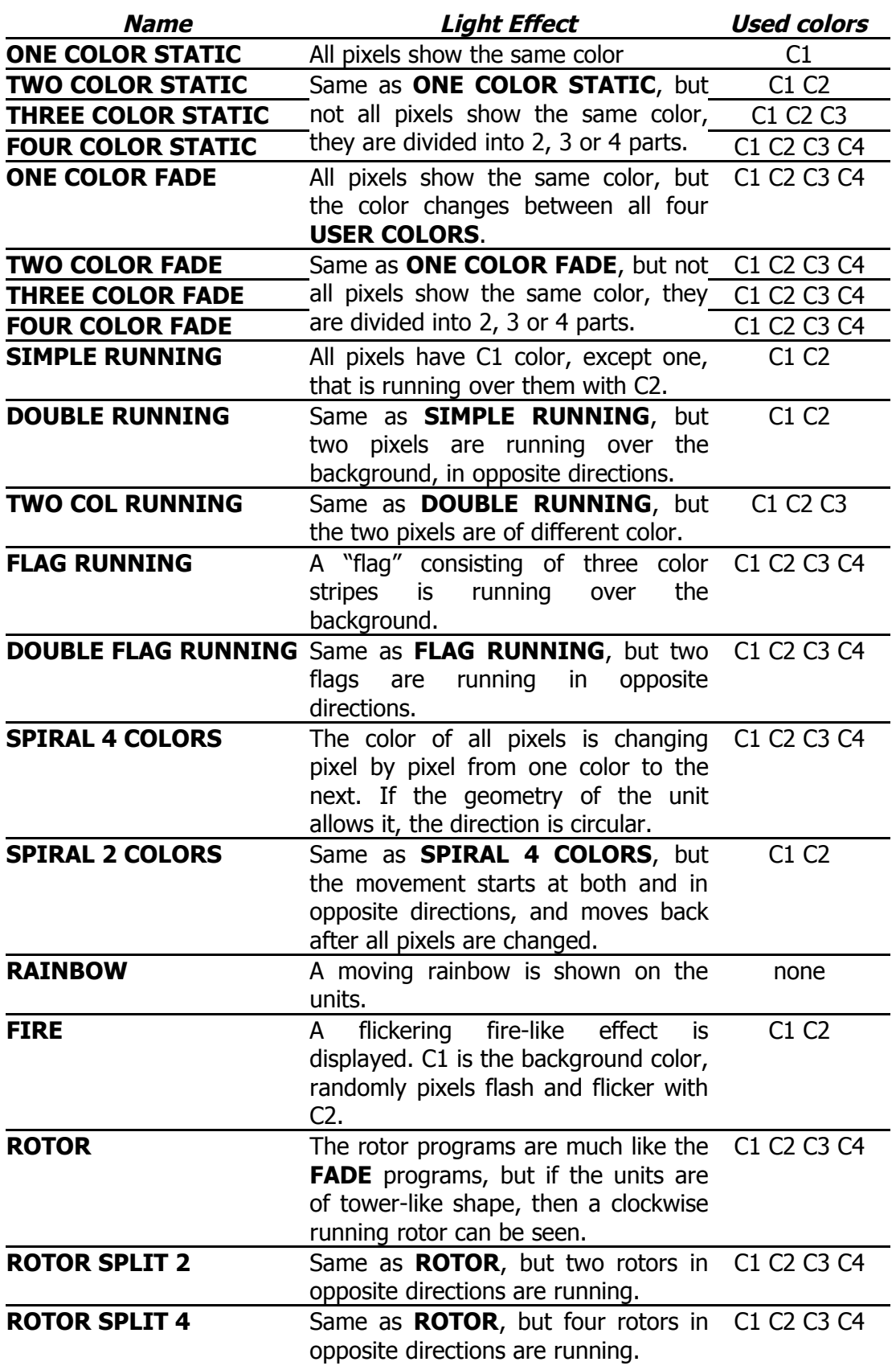

#### **10.3 Color Chaser for Random Modes**

RANDOM MODE[7..0]:

- 7..6: strobe-override mode
	- 00: strobe not overridden
	- 01: strobe disabled for C2, C4
	- 10: strobe disabled for C2, C3
	- 11: stribe disabled for C1

5..4: timeline parameters

- 00: at each step all colors change
- 01: colors change one by one
- 10: one step colored, next step black
- 11: three steps colors, one step black

#### 3..2: color-override mode

- 00: colors not overridden
- 01: C1 is always black
- 10: C1 is always C1
- 11: C1 and C3 are always C1

1: color-wheel effect

- 0: color-table:  $0 ==$  color table,  $1 ==$  user colors
- 50: color-wheel effect, color table is used.

## **10.4 DMX table for Effect Mode**

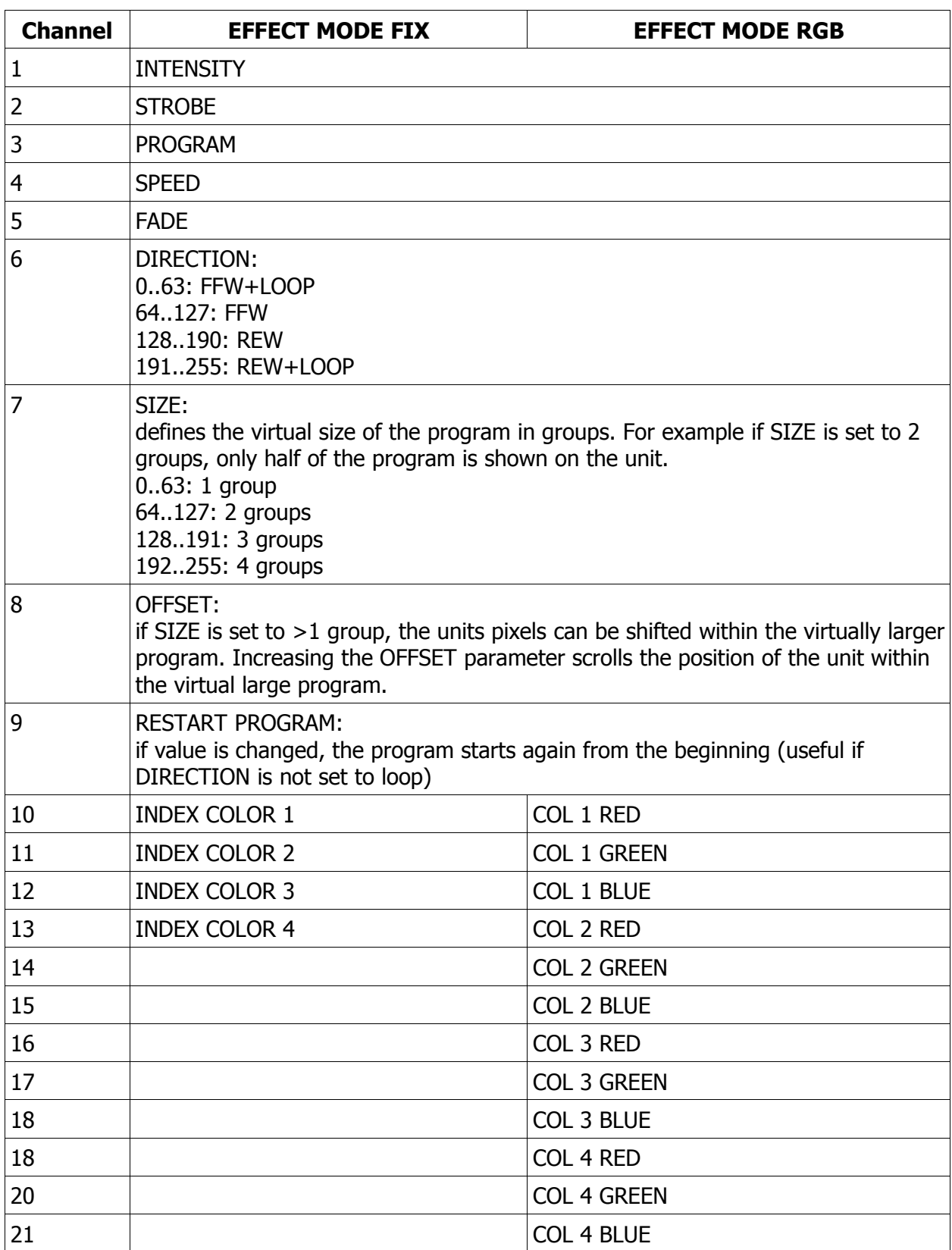

## **10.5 Firmware Updating Process**

# **Introduction**

The Firmware Updater can be used to update the firmware of most of most Astera lamps that are equipped with a RF receiver (Antenna).

The firmware version of the controllers must be at least 2.5.0 to support update by RF.

# **Preparation**

- The .FRM file of the new firmware must be downloaded from www.asteraled.com/downloads . This file must be copied to a micro-SD card (also known as Trans Flash card) that is formatted with FAT16 or FAT32. Care has to be taken, that the file is really dedicated for the controller to update. There might be different hardware releases of the same type controller. If the file does not fit, the lamp will not accept it.
- Slide the micro-SD card into the ARC2.
- Arrange the lamps that are to be updated and the ARC2 to a distance of 0.5-5m. Make sure, that no disturbances between the antennas can occur during update. If the transmission is interfered, controllers might get stuck during update. If this happens, they are unusable until the update is completed. This can be done in two ways:
	- 1. Do the same update again with the Firmware Updater, not cycling power of the stuck controllers. They will pick up again at the position they lost the transmission before.
	- 2. Power off the controllers and start the whole update again.

# **Update Process**

- 1. Power on the ARC2 and make sure the SD-Card is inserted.
- 2. Choose SETUP > SD card > Firmware Update > Choose File
- 3. Choose suitable file with  $+$  and  $-$  keys, then press Enter
- 4. Go to "UPDATE FIRMWARE" and press ENTER
- 5. The LCD will show "SENDING INIT....". While the init sequence is sent, power up all controllers you like to update. They will not power up as usual, but stay in the update routine. Usually they will appear as if they are not powered up while the

update is in process (see table below how each unit reacts). If a controller powers up as usual, either the wireless link is bad or the .FRM file does not fit the controller.

- 6. When all lamps and controllers are prepared, press the ENTER key to start the update.
- 7. The LCD will count up, wait until the update is completed. Normal times are: 4 minutes for 32x processors and 8 minutes for 64x processors.

The update can be aborted by pressing ENTER for 2 seconds or the ON/OFF button shortly.

8. If the updated worked, the controllers will power up again, and behave as usual. If a controller does not power up, the update got stuck. Then either directly start the update again by selecting "UPDATE FIRMWARE", or power off the controllers and start the whole process again.

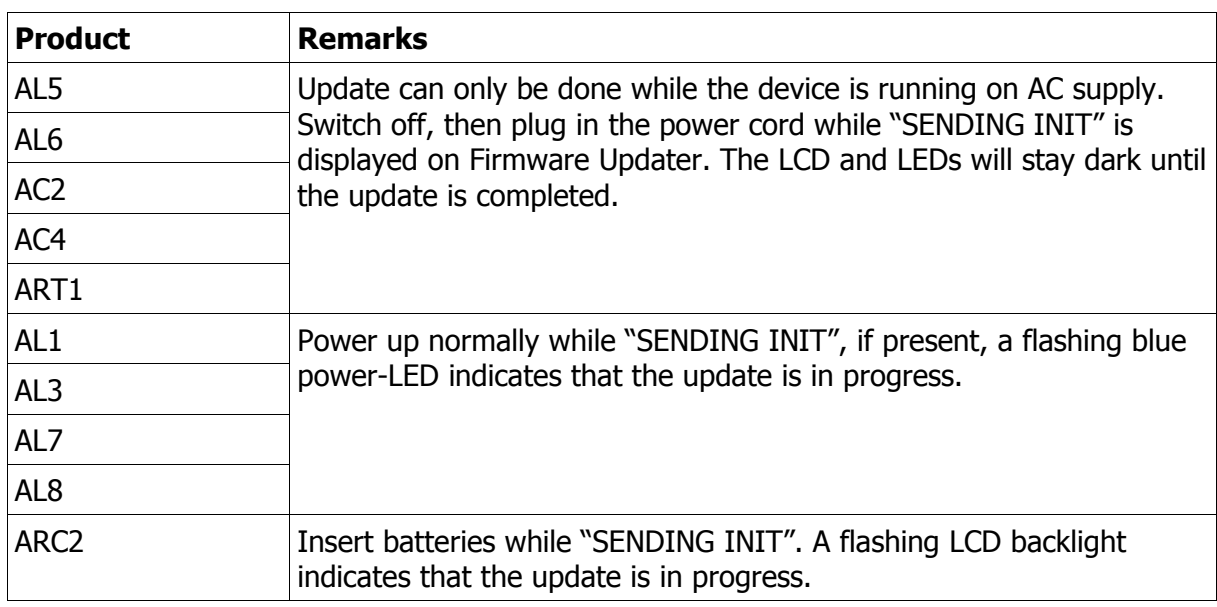

## **List of Lamps and Controllers**

# **11 Disposal**

#### **Follow local ordinances and/or regulations for disposal!**

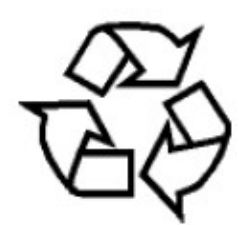

#### **PACKAGING:**

**The unit is shipped in protective packaging. This packaging can be recycled!**

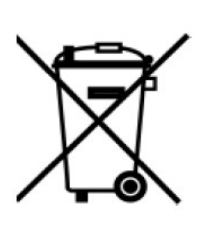

#### **UNIT:**

**Don't throw the unit into the garbage at the end of its lifetime.**

**Make sure to dispose is according to your local ordinances and/or regulations, to avoid polluting the environment!**

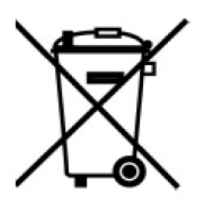

#### **BATTERIES:**

**Don't throw empty batteries into the garbage!**

**Bring them to a collecting point for used batteries!**

This instruction manual is part of the device and persons operating the device must have access to it at any time. Safety precautions mentioned in the instruction manual have to be observed. If the device is being sold, this instruction manual has to be included.

#### **Translations**

If the device is being sold, this instruction manual has to be translated into the national language of the destination country.

If discrepancies occur in the translated text, the original instruction manual has to be used to solve them tor the manufacturer has to be contacted.

> ©2010, Astera LED Technology GmbH All rights reserved Rüdesheim, Germany